## EÖTVÖS LORÁND TUDOMÁNYEGYETEM INFORMATIKAI KAR TÉRKÉPTUDOMÁNYI ÉS GEOINFORMATIKAI TANSZÉK

# **Barlangtérkép szerkesztése TLS felmérés adatainak felhasználásával**

**Diplomamunka**

KÉSZÍTETTE: **Restás-Göndör Adrienn** Térképész mesterszakos hallgató

TÉMAVEZETŐ:

**Dr. Gede Mátyás** adjunktus ELTE IK Térképtudományi és Geoinformatikai Tanszék

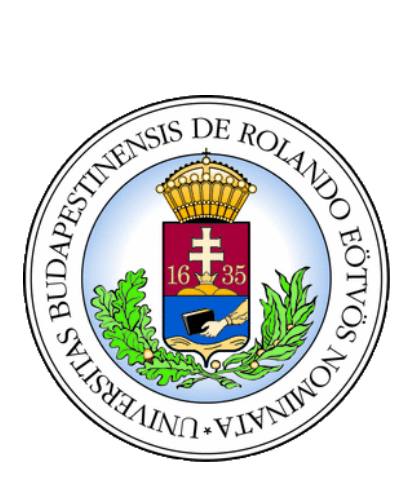

Budapest, 2015

# Tartalomjegyzék

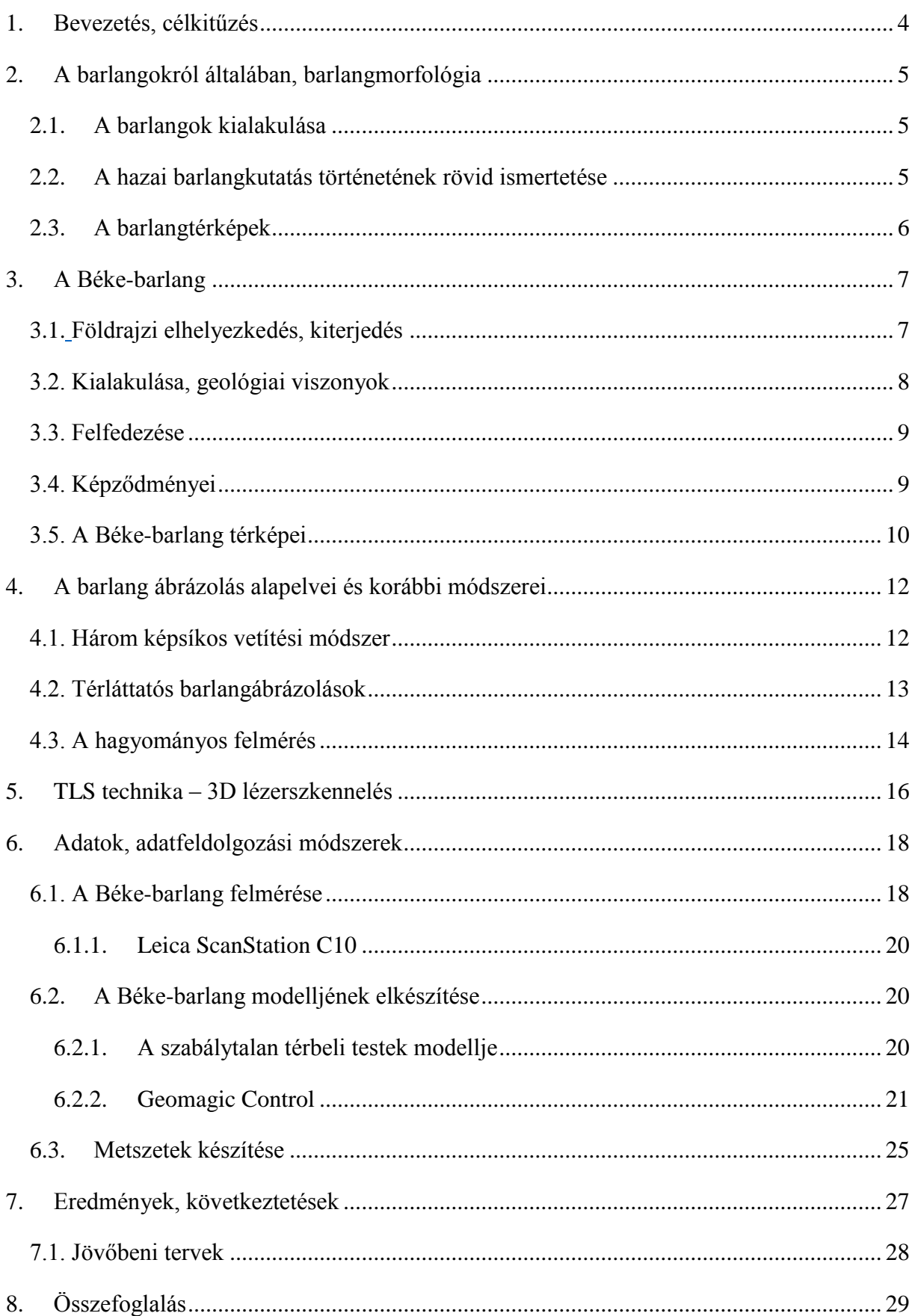

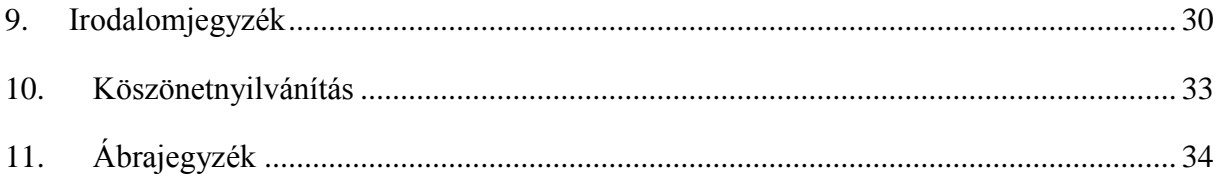

## <span id="page-3-0"></span>**1. Bevezetés, célkitűzés**

Szakdolgozatomban a modern technika által biztosított lehetőségeket felhasználva készített három dimenziós barlangmodell elkészítésével egy új perspektívából szeretnék segítséget nyújtani a barlangmorfológiai elemzésekhez.

A barlangokkal néhány éve kerültem közelebbi kapcsolatba. Első és meghatározó élményem a Naszályi-víznyelő barlanghoz kapcsolódik, amikor egy igazi kúszós-mászós barlangtúrán vehettem részt. A túra barlangkutatási és geológiai célú volt, de térképész hallgatóként a barlang térképezéséről folytattam párbeszédet a barlangkutatókkal. A korábbi, hagyományos térképezési módszerek alkalmazásával a mai modern módszerekkel készített térképekhez képest gyakran kevésbé pontos térképeket állíthatunk elő. Ezenkívül különböző szoftverek segítségével lehetőség nyílik a három dimenziós megjelenítésre is, amely rendkívül hasznos lehet a hosszú, szerteágazó földalatti járatok valósághű ábrázolásában. Felmerült az ötlet az említett barlang TLS technikával való felmérésére is, de a gyakran szűk és vizes járatok ezt nem tették lehetővé a rendelkezésre álló műszerekkel. Az egyetemi tanulmányaim során lehetőségem volt részt venni a Pál-völgyi-barlang 2012. május 7-én zajló lézerszkenneres felmérésében, melynek köszönhetően közelebbről is megismerhettem a TLS technikát és a 3D modellezést.

Munkám során az Aggteleki-karszt második leghosszabb barlangjának, a Béke-barlang egy részének a lézerszkenneres felmérése során született adatok feldolgozásával foglalkoztam. Célom egy olyan három dimenziós barlangmodell létrehozása, mely segítségével a jövőben megkönnyíthetők a barlangmorfológiai vizsgálatok. A távlati célok közé tartozik a modell és a számítástechnika segítségével egy olyan rendszer megalkotása, mellyel a különböző barlangmorfológiai elemzéseket, konkrétabban a különböző morfológiai szintek elkülönítését (például geológiai rétegsorok megállapítása vagy fácieselemzés céljából) automatizálni lehet. Szakdolgozatomban ezen rendszer alappillérjeit szeretném lefektetni.

Diplomamunkámat a barlangok rövid, általános ismertetésével kezdem, kitérve a Béke-barlang felfedezésének történetére, majd a hagyományos barlangtérképezési módszerek, illetve a modern TLS technika bemutatásával folytatom. A dolgozat további folytatásában a felméréshez használt műszer és a feldolgozásban alkalmazott szoftver rövid ismertetésére térek ki. Ezek után a konkrét feldolgozás menete, az eredmények bemutatása és a konklúzió levonása lesz fókuszban.

## <span id="page-4-0"></span>**2. A barlangokról általában, barlangmorfológia**

A Föld szilárd kérgében természetes úton keletkezett, ember számára járható méretű üregeket nevezzük barlangnak (Jakucs—Kessler, 1962). Tudománya a szpeleológia, más néven barlangtan.

## <span id="page-4-1"></span>**2.1. A barlangok kialakulása**

A barlangokat alapvetően két csoportra osztjuk. Az egyik csoportba a szingenetikus barlangokat soroljuk, amelyek a befoglaló kőzettel egy időben alakultak ki, keletkezés szempontjából a barlangok másik fajtája pedig a poszt- vagy epigenetikus barlangok. Ezek a befogadó kőzet kialakulása után keletkeztek, másodlagos barlangképző folyamatok során. Ezek a barlangképző folyamatok sokfélék lehetnek, elsősorban a tektonikus mozgások és a víz korróziós hatása (karsztosodás) a jellemző, de eróziós hatása és a szél munkája is szerepet játszhat a barlangok kialakításában. Szingenetikus barlangok például a lávacsatornák, kristálykamrák, mésztufabarlangok vagy a korallbarlangok. Posztgenetikus barlangok a kőzethasadékbarlangok, a korróziós barlangok, az abráziós és deflációs barlangok, illetve a gleccser- és jeges barlangok. A ma ismert barlangok többsége a posztgenetikus típusba sorolható, mint a felmérés helyszínéül szolgáló Béke-barlang is, mely az Aggteleki-karsztban elhelyezkedve a korróziós barlangok közé tartozik (Jakucs—Kessler, 1962).

## <span id="page-4-2"></span>**2.2. A hazai barlangkutatás történetének rövid ismertetése**

Már korán, az első évezred elejéről ismerünk különböző barlangra utaló neveket, az 1600-as évektől pedig egyre inkább elterjedtek a kuriózumokról szóló feljegyzések. A 17. század végén már könyv formájában papírra vetették a barlangokkal kapcsolatosan addig megszerzett ismereteket, ekkor jelent meg az első magyar barlangtérkép is. Az 1700-as években egyre több munka jelent meg a földalatti járatokkal kapcsolatosan, bár ekkor még nem beszélhetünk teljes mértékben mai értelemben vett, tudományos kutatásokról. Az idő haladtával egyre inkább teret nyertek a tudományos jellegű munkák, az 1800-as években fellendül a barlangokra irányuló kutatás. Az első jelentősebb munkák között szerepel az Abaligeti-barlangról készült leírás, mely az első helyes leírásnak mondható. Meg kell említeni a Baradla-barlangra irányuló nagy figyelmet is a kutatások terén. A barlang hossz- és keresztmetszetét Vass Imre készítette el. Egyre több tudományos, majd turista célzatú feltárásra is kialakult az igény. 1906 a magyar barlangkutatás kezdetének egy fontos dátuma, Kadic Ottokár ekkor kezdhette meg a bükki

barlangok feltárását a Földtani Intézet megbízásából. Az 1913-ban megalakult a Magyarhoni Földtani Társulat Barlangkutató Bizottsága, melyet Lóczy Lajos indítványozott, majd elindult a Barlangkutatás című szakfolyóirat is. Az I. világháború után megalakult a Pannonia Turista Egyesület Barlangkutató Szakosztálya, melyfőként a Pál-völgyi-barlanggal foglalkozott, és a Budapesti Egyetemi Turista Egyesület Barlangkutató Szakosztálya is, mely a Pilis, majd az Aggteleki-karszt területén munkálkodott. 1926-ban megalakították az önálló Magyar Barlangkutató Társulatot, mely a népszerű folyóiratot is létrehozta Barlangvilág címmel. Hazánk több pontján is indultak kutatások a II. világháború után, mellyel a hazai barlangkutatás nemzetközi elismerést szerzett. 1958 decemberében alakult meg a Magyar Karszt- és Barlangkutató Társulat Dudich Endre elnökletével, majd az 1950-es évek után több barlangkutató csoport és társulat is alakult (Jakucs-Kessler, 1962; Kordos, 1984). Az 1960-as években megindult a hazai barlangok kataszterezése is, illetve az újonnan megjelent természetvédelmi törvény minden barlangot védelem alá helyezett.

A 2000-es évektől közel tíz év alatt több mint ezer új barlangot fedeztek fel, számuk a 2015-ös évre már 4126-ra nőtt (Országos Barlangnyilvántartás, 2015).

## <span id="page-5-0"></span>**2.3. A barlangtérképek**

A barlangtérkép a barlang egyezményes jelekkel jelölt, síkban leképezett, méretarányosan kicsinyített két dimenziós mása, mely a barlangban való tájékozódásban, illetve a járatainak egymáshoz viszonyított helyzetének megállapításában van segítségünkre. A térképen szerepelni kell a barlang nevének, az északi iránynak, a lépteknek, méretaránynak, a készítés idejének és készítői nevének. A térképet gyakran hossz- és keresztmetszetekkel egészítik ki (Bajnai, 1995).

A tisztázati- vagy felmérési alaptérkép a legnagyobb méretarányú térkép, ami az adott barlangról készül, hisz minden további térképet ez alapján vezetnek le. Ez a térkép rendelkezik a legnagyobb méretaránnyal, leggyakrabban 1:100 vagy 1:200 körüli (esetleg még nagyobb) méretarányú. Ezenkívül meg kell említeni még az áttekintő térképeket is, melyek nevéből is kiderül, hogy vázlatosan mutatják be a barlangot, áttekintést kaphatunk a barlang egészéről, illetve a különböző tematikus térképeket is, mint például a barlangföldtani, tektonikai, régészeti térképek (Hegedűs – Szabó, 2014).

## <span id="page-6-0"></span>**3. A Béke-barlang**

<span id="page-6-1"></span>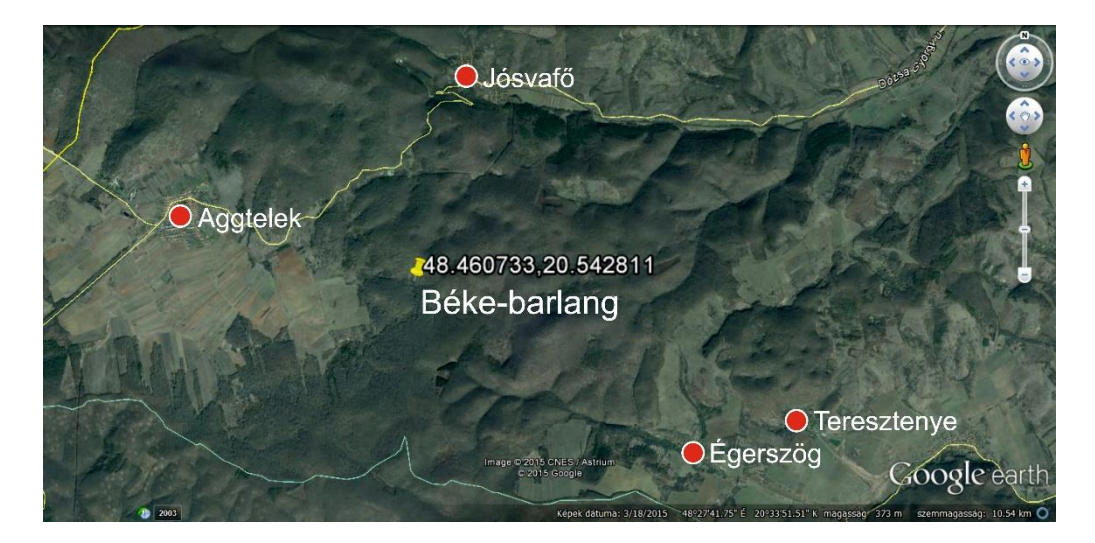

## <span id="page-6-2"></span>**3.1. Földrajzi elhelyezkedés, kiterjedés**

<span id="page-6-3"></span>**1. ábra: A Béke-barlang elhelyezkedése (Fotó: Google Earth, 2014)**

A Béke-barlang Borsod-Abaúj-Zemplén megyében, az Aggteleki Nemzeti Park 20000 hektáros területén elhelyezkedő kb. 280 barlang egyike. Az Aggteleki-karszton húzódik egészen a Szomor-hegy lábától Jósvafőig, a Baradla-barlangtól nagyjából 600 m távolságban [\(1. ábra](#page-6-3) és [2. ábra\)](#page-7-1). Három ismert bejárata közül, főbejárata 338 m tengerszint feletti magasságban nyílik, melyet Aggteleken a Szár-hegy déli oldalán tártak fel 1954-ben. Másik aggteleki bejáratát ma már biztonsági okok miatt nem használják, 1964-től a Kőhorog-oldalban nyíló Jósvafői-kijárat üzemel. A barlang által érintett települések között szerepel tehát Aggtelek, Jósvafő, ezeken kívül Teresztenye és Égerszög (Szunyogh kézirat).

Az Aggteleki-karszt második leghosszabb barlangja hazai viszonyok között is a legnagyobbak között található, 7183 méterével Magyarországon a hatodik helyen áll [\(www.anp.hu\)](http://www.anp.hu/). Horizontális kiterjedése 2560 m, vertikális kiterjedése 97 m, mélysége 71 m, magassága 26 m.

Az 1982 óta- fokozottan védett barlang hazánk egyetlen, állandóan aktív, átmenő patakos felszín alatti rendszere (Szunyogh kézirat), mely 1995 óta a Világörökség részét képezi [\(www.természetvédelem.hu\)](http://www.természetvédelem.hu/).

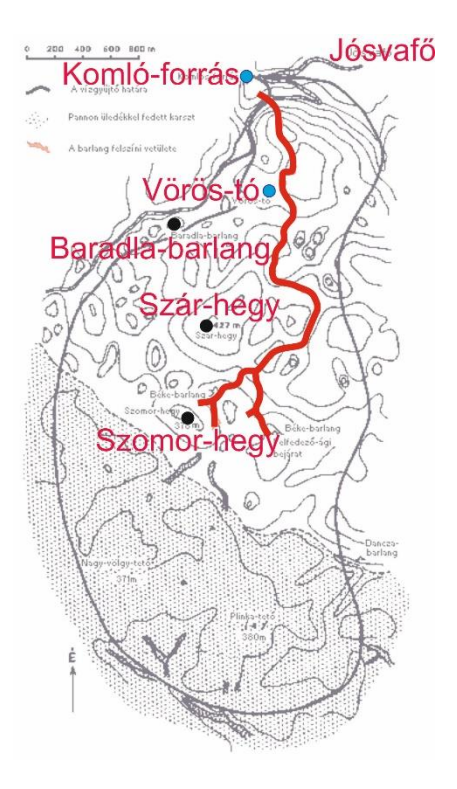

<span id="page-7-1"></span><span id="page-7-0"></span>**2. ábra: A Béke-barlang járatainak lefutása, vízgyűjtő területe és összefüggése a domborzattal (Kubassek, 1953 után, módosítva)**

## **3.2. Kialakulása, geológiai viszonyok**

A Béke-barlang tipikusan az éghajlatunkra jellemző karsztosodási folyamat során alakult ki. Járatai kialakulásában a szerkezeti vonalak mentén áramló hideg víz oldásának és a folyóvízi erózió, illetve a korrózió hatásának volt jelentős szerepe, létrehozták a barlang tengelyét adó patakmedret. Befogadó kőzetei főként triász korú Wettersteini Mészkő, kisebb részben a Gutensteini Formáció és campilli rétegek. Magyarországi viszonylatok között azon kevés barlangok közé sorolható, melyeket teljes hosszban ismerünk a nyelő zónától a forrásig. Járataira a meanderezés jellemző, a barlang teljes hosszában egységes képet adnak. Felszín alatti járatrendszere hierarchikusan ágazik el a felső részeken – legjelentősebb mellékága a Felfedező-ág, míg az alsóbb területeken egyetlen főág (Fő-ág) kanyarog a felgyülemlett vizeket elvezetve. A barlang 4350 m hosszú főága képezi az egész járatrendszer gerincét, melyre átlagosan 4-5 m-es szélesség, 4-10 m-es magasság jellemző, járatai sok esetben vízzel töltöttek Horizontális kiterjedése 2560 m, vertikális kiterjedése 97 m, mélysége 71 m, magassága 26 m (Szunyogh, 2003; Szunyogh—Kisbán, 2004).

## **3.3. Felfedezése**

<span id="page-8-0"></span>A barlang felfedezését karszthidrológiai kutatások előzték meg, melyek alapján kezdték meg a feltárást Jakucs László vezetése alatt. Ennek a barlangnak a feltárása azért volt különleges, mert ez volt az első nagy méretekkel rendelkező barlang, melyet tudományos vizsgálatokra, többek között nyomjelző kísérletekre alapoztak. Feltárása még a vizsgálatok során keletkezett adatokat ismerve is hosszú folyamat volt, sikertelen próbálkozások sora után legelőször 1952. augusztus 4-én tárták fel a Bíbic-töböri víznyelőn át, ahonnan az általuk Felfedező-ágnak nevezett egyik mellékágra jutottak. Elsőként Gera László és Papp Sándor járták be a barlangot, az első Vértes László általi híradás után 1953-ban megjelent az első könyv, melyben részletesen bemutatták a barlangot, felfedezését, illetve az addigi tudományos megfigyelések eredményeit. A víznyelőn át való nehéz lejutás és a Fő-ágig való fárasztó út miatt a Szomor-hegy északi lábánál a Fő-ágra csatlakozó lépcsős bejáratot is 1954-ben. A barlang harmadik, vízszintes bejárata is megépült Jósvafőnél, miután a barlangot a jó levegője miatt az asztmás betegek számára is megnyitották terápiás jelleggel. A földalatti járatrendszert az 1950-es évek közepére a kisebb mellékágak kivételével szinte teljesen megismerték. A század végén sikerült újabb eredményekre jutni az esetleges további járatok kijelölésével, de ekkor jelentős áttörést értek el (Jakucs, 1953; Jakucs in Kordos, 1984).

## <span id="page-8-1"></span>**3.4. Képződményei**

A hazai barlangok közül a Béke-barlang bővelkedik leginkább cseppkövekben, a szakirodalomban létező szinte összes cseppkőfajtára láthatunk benne számos példát. A cseppköveken kívüli formakincse is gazdag, melyek közül csak néhány nagyobb csoportot említek a teljesség igénye nélkül: szifonok, kürtők, meanderek, színlőrendszerek, különböző pozitív és negatív kisformák, oldásformák, ingó kövek, mésztufagátak, egyéb ásványkiválások, agyagképződmények (Szunyogh, 1995). Ezen formáknak a felmérés és feldolgozás során még lesz jelentőségük [\(3. ábra\)](#page-9-1).

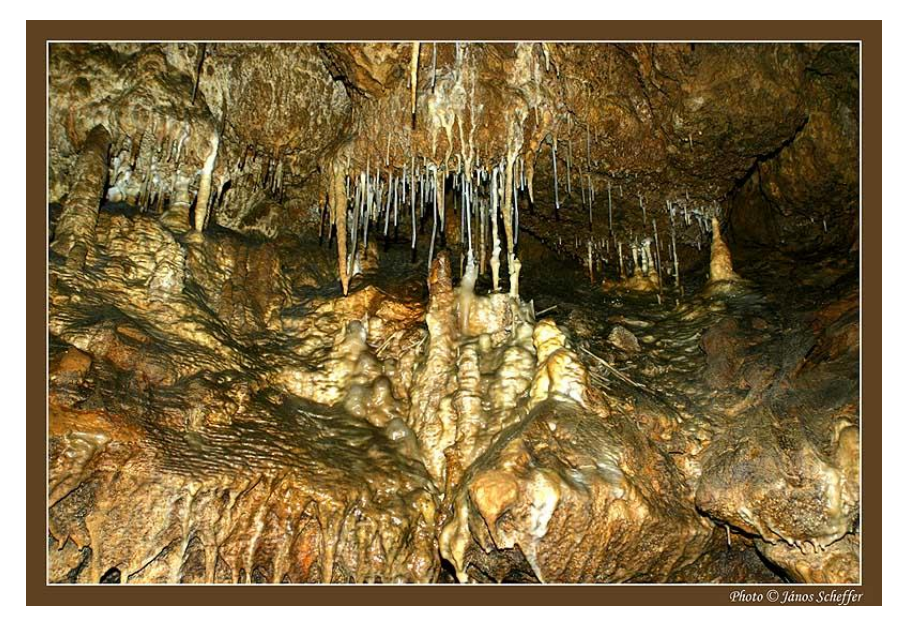

**3. ábra: A Béke-barlang képződményei (Fotó: Scheffer, 2014)**

## <span id="page-9-1"></span><span id="page-9-0"></span>**3.5. A Béke-barlang térképei**

A Béke-barlang első térképe a felfedező, Jakucs László keze alatt készült el. Tájékoztató jellegű volt, áttekintést nyújtott a barlang nyomvonaláról, ezenkívül a felszín alatti járatok és a külszín viszonyáról. A térképet később pontosították, ehhez újabb felmérés szükségeltetett, melyet Kőhalmy Gábor és Somody Kálmán végzett 1963-1964 között. A barlang első topográfiai atlaszát Kisbán Judit és Szunyogh Gábor készítette el 1:100 méretarányban a Természetvédelmi Hivatal Barlangtani Osztályának megbízásából [\(4. ábra](#page-9-2) és [5. ábra\)](#page-10-0).

<span id="page-9-2"></span>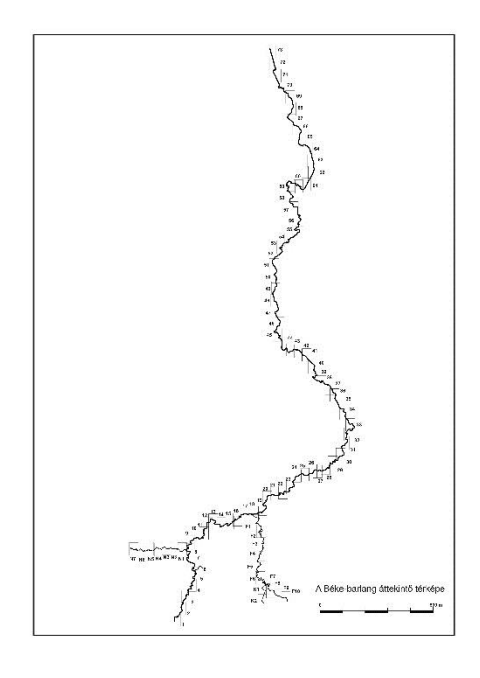

**4. ábra: A Béke-barlang áttekintő térképe (Szunyogh—Kisbán, 2004)**

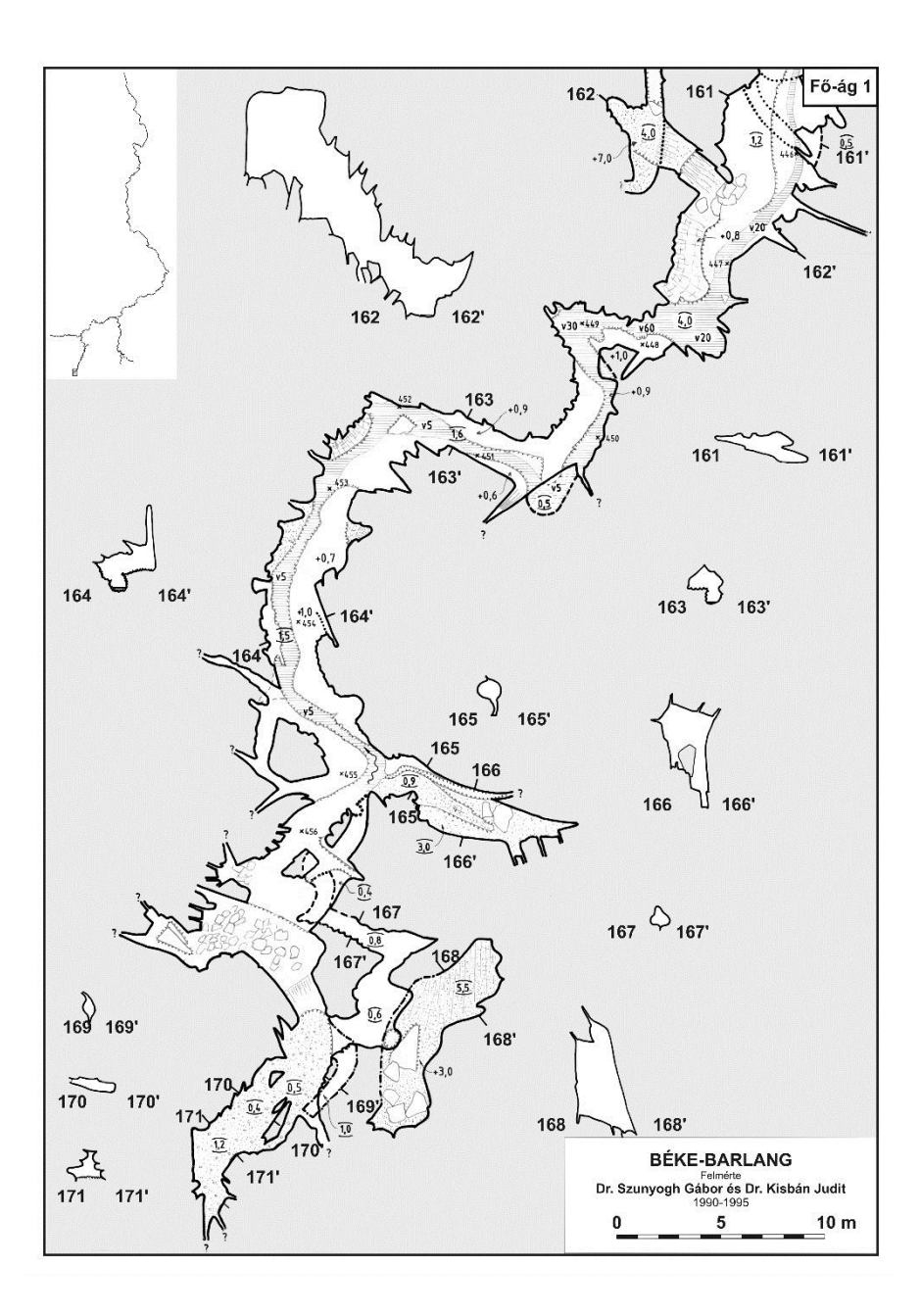

<span id="page-10-0"></span>**5. ábra: Részlet a Béke-barlang Fő-ágáról (Szunyogh—Kisbán, 2004)**

## <span id="page-11-0"></span>**4. A barlang ábrázolás alapelvei és korábbi módszerei**

Ha barlangok feltárásáról beszélünk, nagyon fontos az új felfedezések későbbi kutatások lehetőségének biztosítása céljából, illetve saját magunk és az utókor számára való részletes dokumentálása. A dokumentáció során fontos, hogy térben minél pontosabban elhelyezzük az objektumot, annak jellegéről és járatainak helyzetéről is információt adjunk. Ennek a célnak megfelelő egy megbízható térkép létrehozása. Ebben a fejezetben a barlangok felmérésének menetét, a barlangok térképezési módjait fogom bemutatni.

## <span id="page-11-1"></span>**4.1. Három képsíkos vetítési módszer**

A három képsíkos vetítési módszer elemei a következők:

- alaprajz, ami a barlang egy vízszintes síkra függőlegesen, valamilyen méretarányú kicsinyítéssel vetített képe,
- vetített hosszmetszet (oldalvetület): a járat egy függőleges síkre vetített, azaz oldalnézeti képe,
- keresztszelvény: zárt görbe, mely a barlang járatainak középvonalára merőleges, egy ponton átmenő sík és az üreg falának metszete [\(6. ábra\)](#page-11-2).

A hosszmetszetek alapvetően a horizontális kiterjedésű, vagy nagy vertikális tagozódású járatokról, formákról adnak a legtöbb információt, habár a három vetületet együttesen alkalmazva kapjuk meg a legmegfelelőbb képet a térbeli alakzatunkról (Kárpát, 1985).

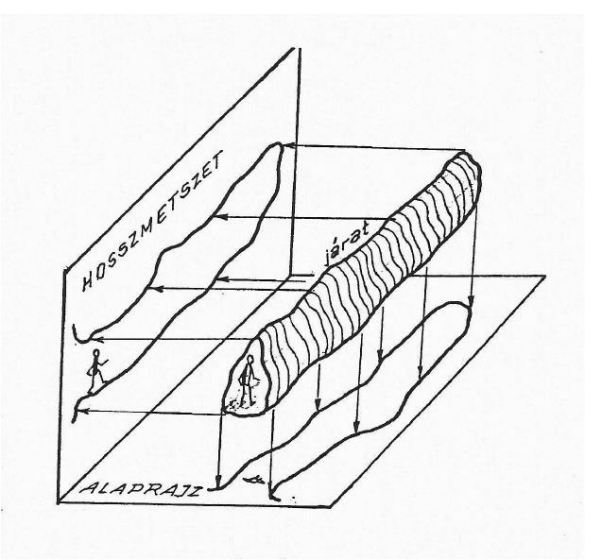

<span id="page-11-2"></span>**6. ábra: A három képsíkos ábrázolás elvi rajza (Kárpát, 1985)**

#### <span id="page-12-0"></span>**4.2. Térláttatós barlangábrázolások**

Az előző ábrázolási módok alkalmazásával a két dimenziós térképi ábrázolás jól megoldható, ám a barlangok szemléltetésekor a térbeli ábrázolási eljárás több információt hordoz magában. Az izometrikus és plasztikus térhatású szemléltetési módszerek ezen többlet információk láttatása céljából alakultak ki.

Az izometrikus ábrázolás úgy zajlik, hogy az üregeket geometriai testekké redukálásuk után, perspektivikusan ábrázoljuk a síkban. Jellemző tulajdonsága, hogy a redukált geometriai testek élei párhuzamosak a koordináta-tengelyekkel (Kárpát, 1985) [\(7. ábra\)](#page-12-1).

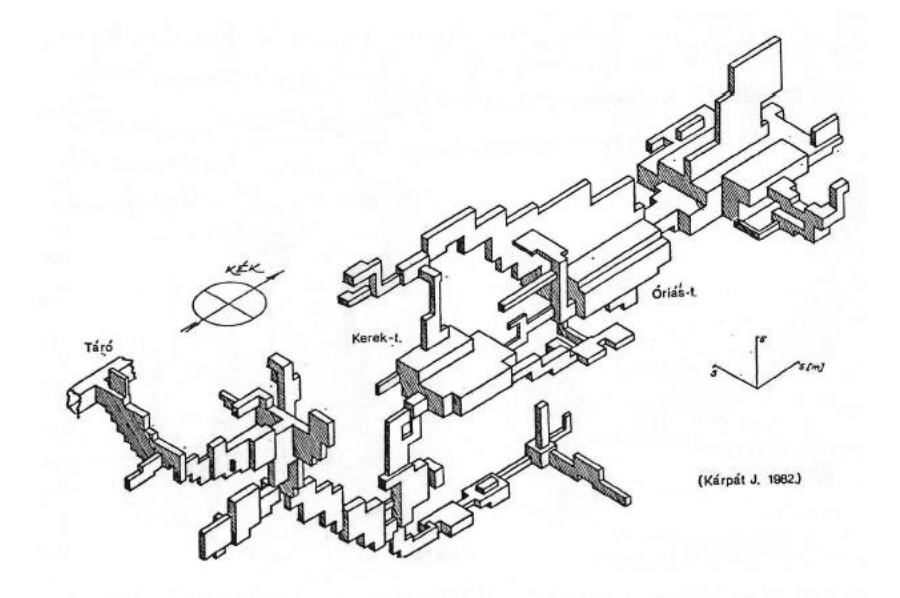

#### <span id="page-12-1"></span>**7. ábra: A Mátyás-hegyi barlang Tűzoltó-ágának izometrikus ábrázolása (Kárpát, 1985)**

A plasztikus térhatású ábrázolási eljárás még inkább mutatja a térbeli viszonyokat, illetve a kisebb részleteit, a járatok formáit. Elkésztése az előzőnél bonyolultabb folyamat, de alapvetően az üregek néhány méterenként felvett keresztszelvényeinek perspektivikus ábrázolásainak egymásutánja. Elkészítéséhez a barlang alapos ismerete és jó térlátás szükséges. Nagy előnye, hogy a barlangot nem ismerők ezáltal könnyebben alkothatnak képet róla (Kárpát, 1985) [\(8. ábra\)](#page-13-1).

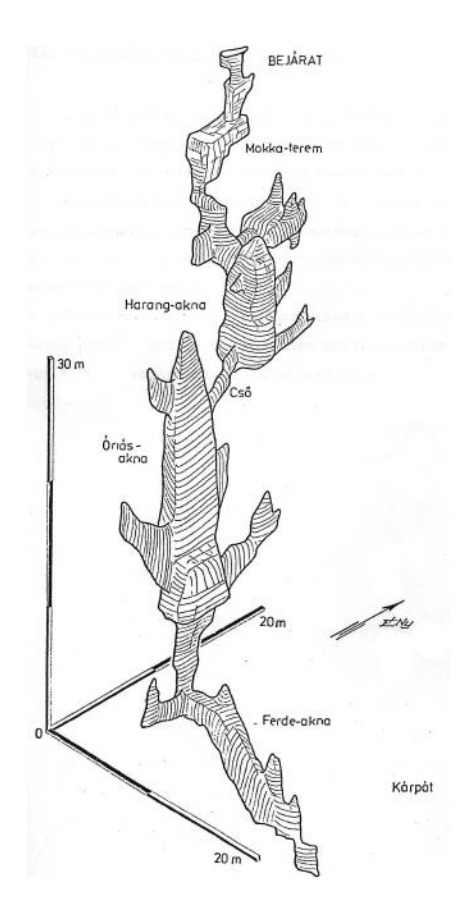

<span id="page-13-1"></span>**8. ábra: A Csengő-zsomboly plasztikus ábrázolása (Kárpát, 1985)**

#### <span id="page-13-0"></span>**4.3. A hagyományos felmérés**

A barlangokban távolságok és szögek mérése alapján többféle különböző, ezen célokra alkalmas eszközzel, műszerrel folyik a felmérés.

A hosszméréshez eleinte milliméter pontosságú mérőszalagot használtak, melynek anyaga acél és műanyag volt. A 20, 30, 50 méter hosszúságú mérőeszközökre a hőmérséklet hatással van, ezért a jó eredmény érdekében időnként komparálásukra van szükség. Az ily módon kapott eredményeket centiméterben jegyezték fel. A későbbiekben a távmérésre alkalmas műszerek tára is bővült a technika fejlődésével. Megjelentek a lézeres és ultrahangos eszközök, mely a lézerfény és az ultrahang, adott távon történő visszaverődési idejét veszik alapul a távolság kiszámítása során. A lézeres műszerek pontossága 1,5-3 mm közötti, míg az ultrahangos távmérőké a távolság 2%-a körül van.

Az iránymérést a legtöbb barlangi mérés esetében mágneses iránymérő műszerekkel végzik. Ezt a célt szolgálja a mágneses azimutot mérő busszola-teodolit is, mellyel vízszintes és magassági szögmérés egyszerre végezhető. Ehhez teodolitállvány alkalmazása szükséges, viszont hazai barlangi viszonyok között a barlangok morfológiai tulajdonságai miatt ez nehezen vagy sok esetben nem alkalmazható. Ekkor kerül elő a függőkompasz, a geológus kompasz és a Suunto irányszögmérő. Ezek használata nagy odafigyelést igényel, a hibázási lehetőségek száma nagy, ezenkívül a mágneses térre igen érzékeny eszközök, így mágnesezett anyagok közelében, mágneses viharok alkalmával nem használhatók. Barlangi járatok ritkán vízszintesek teljesen, ezért sok esetben szükség van lejtőszög mérésekre is, mely esetekben a már említett geológus kompasz és Suunto irányszögmérő eszköz, illetve a fokív használatos. Utóbbi 0,1°-os pontosságú, a felsoroltak között a legnagyobb pontossággal ez bír.

## <span id="page-15-0"></span>**5. TLS technika – 3D lézerszkennelés**

A TLS technika, azaz Terrestrial Laser Scanning, napjaink legfejlettebb és legpontosabb mérési módszere. A TLS egy gyors, sokoldalú, hatékony képalkotó technológia a földtudományokban, mely szub-centiméteres felbontása a különböző felületekről eddig példa nélküli (Roncat et al., 2010; Roncat et al., 2011). A felméréssel egyidejűleg GPS mérések is zajlanak, melyeket a TLS adatok georeferálásához, koordinátarendszerben való elhelyezéséhez használnak. A műszerek viszonylag egyszerűen hordozhatók és kezelhetők, előszeretettel használják különféle környezetek részletes felmérésére, legyen az egy geológiai feltárás, törés lépcső, vulkán, gleccser, vízhálózat, vagy éppen antropogén eredetű objektumok, szobrok, épületek felmérése. A legtöbb műszer nagy felbontású digitális fényképezésre is alkalmas, így a technika teret enged a fotorealisztikus három dimenziós (panoráma) képek készítésének is (Unavco, 2014).

Többek között a szpeleogén tanulmányokban is nagy jelentősége van a technika alkalmazásának, hiszen ezen vizsgálatok célja többek között a barlangok részleteinek felmérése, makro- és mikromorfológiájának megismerése, leírása (Dublyansky, 2012), melyeket a sztenderd barlangtérképek nem mutatnak be (Roncat et al. 2011). Az elmúlt években megnőtt az igény ilyen célú kutatásokra, egyre több munka (pl: Buchroithner et al. 2009; Gonzalez-Aguilera et al., 2009; Buchroithner et al. 2010; Grussenmeyer et al., 2010; Roncat et al., 2011; McFarlane et al., 2013; Merk, 2014) foglalkozik barlangok TLS felmérésével.

Természetesen a lézerszkennerek alkalmazásának is vannak bizonyos feltételei és hátrányai. A felmérendő terepnek alkalmasnak kell lennie a nagyjából teodolit méretű műszer felállítására. Ezek a műszerek méretüknél fogva szűk járatok, kisebb üregek szkennelésére nem alkalmasak. Léteznek azonban kisebb, kézi lézeres műszerek, amik erre a problémára valamelyest megoldást jelentenek. További probléma lehet, a kapott adatmennyiség óriási mérete, melyet a jobb kezelhetőség érdekében a részletesség rovására szintén lehet orvosolni (ritkított pontfelhő).

A lézerszkennerek két nagy típusát különböztethetjük meg. A pulse-based típusa már a nevében is utal a működésének elvére, mely impulzus-alapú. Azt az időt méri, amely a műszer által kibocsátott lézersugárnak az adott út megtételéhez szükséges. A másik fajtája a phase-based, ami a kibocsátott és visszavert lézersugár fáziskülönbségét méri, majd abból számol távolságot (SurvTechSolution, 2014).

A műszer méretét és tömegét tekintve egy teodolithoz hasonlít, felépítése némiképp változó. Annyiban mindegyik egyezik, hogy a lézersugarat kibocsátó lézerdióda a váz közepében helyezkedik el, mely előtt egy tükör található, amire elsőként érkezik a kibocsátott lézerfény. A mérés kezdetekor ez a tükör körbeforog egy horizontális tengelyen, és a ráirányított lézersugarat szórja szét az adott időben elfoglalt függőleges síkban. A készülék akár több 10000 vagy több 100000 pontot is megmér egy másodperc alatt. Az az időtartam, ami alatt a szkenner egy felmérést elvégez, nagyjából 3-5 perc, s ezalatt az idő alatt típustól függően a horizontális síkban 360°-ban, vertikálisan pedig 270°-330°-ig képes környezetét leképezni. A műszerek üzemeltetésére több opció is létezik, irányításuk a készüléken található irányítópanellel, wifi hozzzáféréssel vagy távirányítással lehetséges. A szkennelés eredménye egy több millió pontból álló pontfelhő, melynek pontjai x, y és z koordinátákkal jellemezhetők. A felmért adatokat általában SD kártyán vagy USB csatlakozású külső merevlemezen tárolja a műszer.

## <span id="page-17-0"></span>**6. Adatok, adatfeldolgozási módszerek**

## **6.1. A Béke-barlang felmérése**

<span id="page-17-1"></span>A szakdolgozatomban tárgyalt Béke-barlang felmérésére 2015. február 21-22-én került sor, még éppen a tavaszi hóolvadás előtt. Az időpont megfelelő kiválasztása az ehhez hasonló átmenő patakos barlangok felmérésénél meghatározó szerepet kap. A mérés Kiss Klaudia (ARIADNE Karszt- [és Barlangkutató Egyesület,](http://barlangvilag.hu/index.php/tagok) MTA CSFK), Nagy Gábor (Óbudai Egyetem Alba Regia Műszaki Kar), Ungvári Zsuzsanna és Gede Mátyás közreműködésével jött létre. A Leica ScanStation C10 típusú műszert Nagy Gábor és az Óbudai Egyetem Alba Regia Műszaki Kar szolgáltatta. Ahhoz, hogy a felmérés során a műszer által több műszerállásból létrehozott pontfelhőket egy rendszerben tudják ábrázolni, az egyes pontfelhőket össze kell illeszteni. Ehhez a mérés folyamán referenciapontokat használnak, melyek lehetnek például gömbök, vagy egyéb egységes objektumok, melyeket a műszer képes felismerni. Jelen mérésnél a Leica műszer gyári "Target"-jeit, azaz fényvisszaverő felülettel bevont 3 vagy 6 hüvelyk átmérőjű jeltárcsáit használták. Ezeket úgy kell elhelyezni a járatokban, hogy a műszernek rálátása legyen. A térbeli helyzet pontossága azon fog múlni, mennyi referenciapont azonosítása lehetséges a készülék számára. A felmérés összesen 32 műszerállásban zajlott. A felbontást megközelítőleg 3" szögtávolság jellemzi két pont között, mely 360°-ra vonatkozóan 6282 pontot jelent. A kapott pontfelhő EOV rendszerben való elhelyezéséhez a Szunyogh-féle felmérés fix pontjait használták.

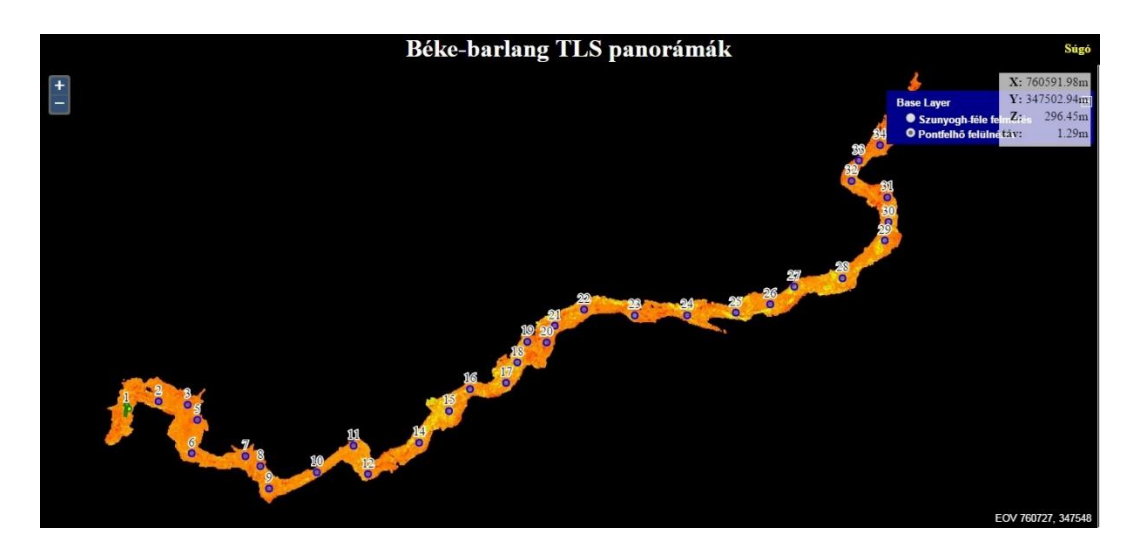

**9. ábra: A Béke-barlang felmért részének pontfelhője felülnézetből**

<span id="page-17-2"></span>A felmérés szkenner-panorámái, a pontfelhő felülnézete [\(9. ábra\)](#page-17-2) és a barlang áttekintő térképe (Szunyogh—Kisbán, 2004) [\(10. ábra\)](#page-18-0) megtekinthetők az ELTE Térképtudományi és

Geoinformatikai Tanszék honlapján, mely a következő URL-címen érthető el: [http://lazarus.elte.hu/cavescan/beke/.](http://lazarus.elte.hu/cavescan/beke/) Továbbá lehetőség nyílik ezeken a panorámákon történő távolságmérésre, illetve a mérésből származó pontfelhő letöltésére is. Az összeillesztett és megjelenített szkenner-panorámák segítségével a barlang virtuális bejárása is lehetséges [\(11.](#page-18-1)  [ábra\)](#page-18-1).

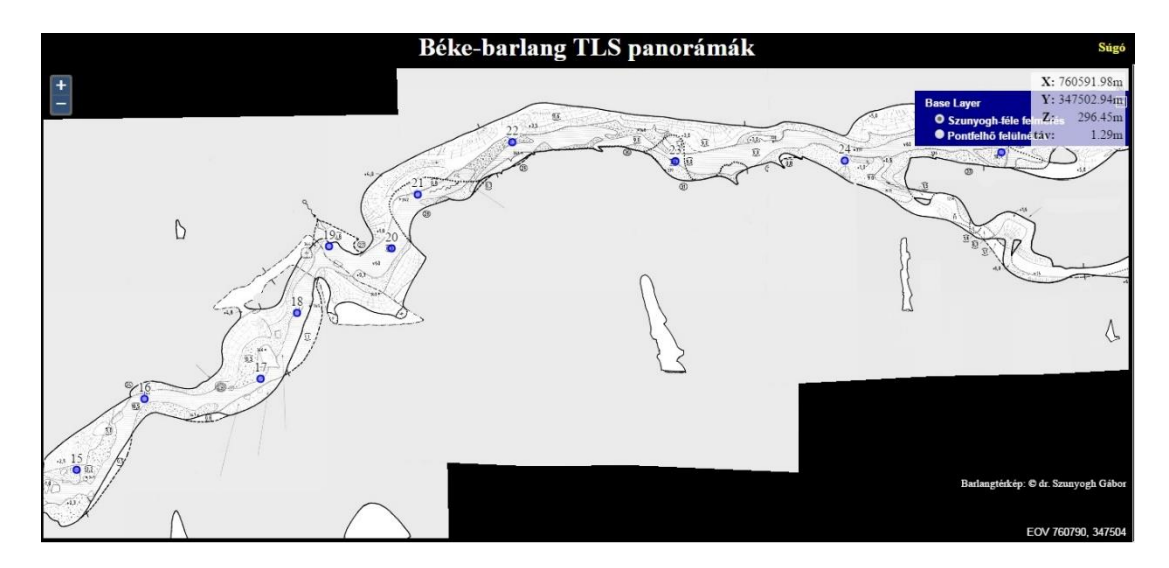

<span id="page-18-0"></span>**10. ábra: A Szunyogh-féle barlangtérkép egy részlete a műszerállások pontjaival**

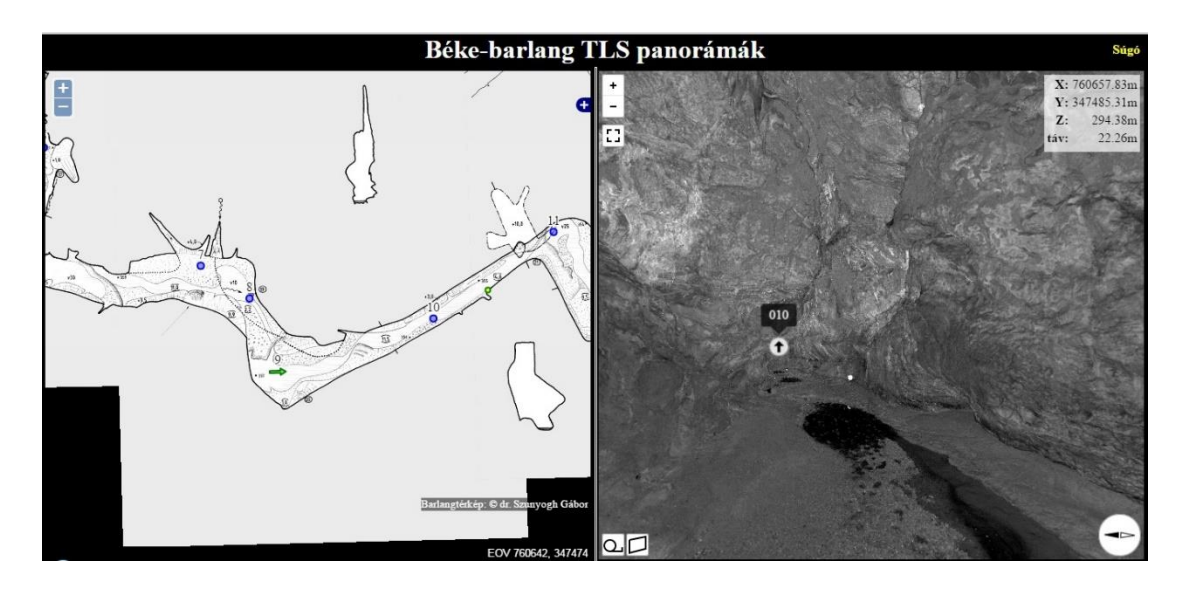

<span id="page-18-1"></span>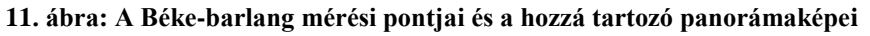

A panorámaképek és a barlangtérkép részletek együttes megjelenítésekor [\(11. ábra\)](#page-18-1) láthatjuk a térképen számozva és kék színű körökkel feltüntetve a műszerállásokat. Zöld nyíl jelzi azt a térképen, hogy a képernyő jobb oldalán megjelenített panorámaképen merre nézünk éppen, a panorámákon látható kis nyilakra kattintva pedig tovább tudunk lépni a következő

műszerállásba, melynek száma megjelenik a kurzort a jel fölé húzva. Egyéb információkért a Súgó lehet segítségünkre, melyet a jobb felső sarokban találunk meg.

#### **6.1.1. Leica ScanStation C10**

<span id="page-19-0"></span>A műszer pulsed-based típusú, kompakt, nagy sebességű, nagy pontosságú, teljes és részletgazdag látómezővel rendelkező, zöld színű, 532 mm hullámhosszúságú lézersugárral és dőlésérzékelővel ellátott készülék. Tömege a különböző tartozékoktól függően 13-16 kg között mozog, mérete 238 mm x 358 mm x 395 mm. Pozícióját 6 mm-es, a távolságot 4 mm-es, a modellezett felületet 2 mm-es pontossággal határozza meg. Horizontálisan 360°-ban, vertikálisan 270°-ban képes a környezetének leképezésére, másodpercenként 50000 pont rögzítésére alkalmas, hatótávolsága 300 m-ig is elterjedhet 90%-os albedo esetében. A műszerbe beépített kamera felvételeivel a leképezés kiegészíthető. Az irányítás történhet az érintőképernyős irányítópanellal, távirányító segítségével, notebookról vagy táblagépről. A készülékhez tartozik egy 80 GB-os SSD lemez, az adatokat ezen a diszken, de akár külső merevlemezen vagy USB-s eszközön is tárolhatjuk. A 4 megapixeles kamera is megtalálható a tartozékai között, mellyel videót is készíthetünk a fényképek mellett a még komplettebb térhatás érdekében (Leica Geosystems, 2014).

## <span id="page-19-1"></span>**6.2. A Béke-barlang modelljének elkészítése**

A Béke-barlangról egy realisztikus háromdimenziós modellt készítettem a Leica ScanStation C10 műszer által létrehozott pontfelhő felhasználásával, melynek alapja a szabálytalan térbeli tetraéderháló modellezési módszere.

#### **6.2.1. A szabálytalan térbeli testek modellje**

<span id="page-19-2"></span>A szabálytalan tesszellációban alkalmazott elemi test a szabálytalan tetraéder. A tetraéderes felbontás alapja a TIN hálónál megszokott Delaunay háromszögelés, annyi különbséggel, hogy ebben az esetben térbeli pontokra alkalmazzák. Az euklideszi térben (is) minden pont köré lehet szerkeszteni egy poliédert, melynek belső pontjai közelebb vannak az adott ponthoz, mint az összes többihez, illetve oldalai merőlegesek az adott pontot a többi ponttal összekötő egyenesekre és azokat felezik. Ezen poliéderek konvexek és a teret folyamatosan töltik ki. Ez a szabálytalan térbeli tetraéderháló modell a TIN modellek térbeli megfelelői, amiket a felületmodelleknél használnak, a sokszögek helyére poliéderek lépnek, s a virtuális tér hézagmentes kitöltésére a szabálytalan tetraéderek tesszallációját alkalmazzák (Albert, 2009).

#### **6.2.2. Geomagic Control**

<span id="page-20-0"></span>A modell elkészítéséhez a Geomagic Control 2014 nevű szoftver 15 napos próbaverzióját (továbbiakban Geomagic) alkalmaztam. Segítségével elkészítettem a pontfelhőből a TIN mesht, majd a további vizsgálatok alapjául szolgáló keresztmetszeteket. A mesh egy olyan poligonháló, melyet csúcsok, felületek és élek alkotnak, ami meghatározza a térbeli test formáját. A program használatának megismerésében Merk (2014) diplomamunkája és Gáncs Dániel (GeoLink3D Kft.) volt segítségemre.

A Leica ScanStation C10 műszer x, y, z koordinátákkal jellemzett adatait egy AscII-típusú, szöveges fájlban kaptam meg, amit a Geomagic képes megnyitni. Az első megnyitáskor be kell állítanunk a továbbiakban alapértelmezett mértékegységet, ami (műszertől függő) ebben az esetben méter volt, ezenkívül azt, hogy az állomány hány százalékos megjelenítésével szeretnék tovább dolgozni. Ezt a számítógép teljesítményéhez igazítva célszerű beállítani. Mivel az esetemben egy, már korábban ritkított pontfelhőről volt szó, melyet körülbelül 3 millió pont alkot, 100%-os megjelenítést alkalmaztam. Az első próbálkozás után rögtön problémába ütköztem. Mivel a Geomagic számára az EOV koordináták hosszúnak bizonyultak, importálás előtt a pontfelhő, azaz koordináták eltolására volt szükség. Ezt, a hatalmas adatmennyiség nehezen kezelhetősége miatt, a Windows operációs rendszerre elérhető Cygwin programcsomagon belül megtalálható AWK alkalmazás segítségével oldottam meg, mely nagyméretű adatfájlok manipulálásához (koordináták eltolása, egyszerű kivonás) tökéletes választás.

Az x és y koordináták 760000-rel és 340000-rel való eltolása és a Geomagicbe importálása után már gördülékenyen ment a pontfelhő [\(12. ábra\)](#page-21-0) mozgatása a program grafikus felületén.

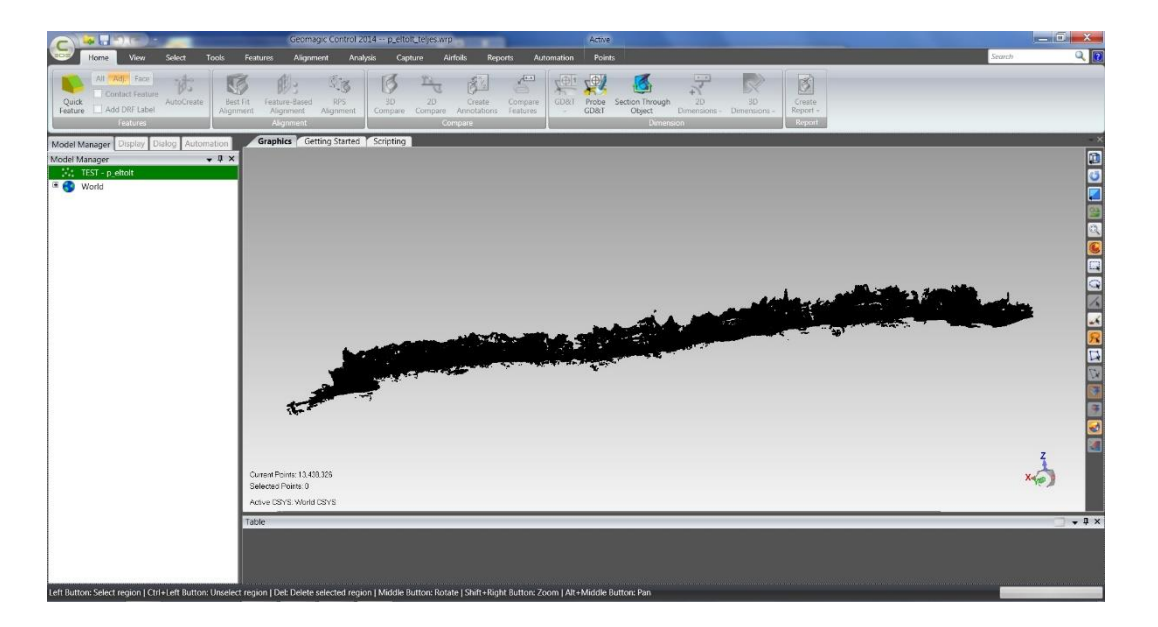

#### <span id="page-21-0"></span>**12. ábra: A Béke-barlang felmért szakaszának pontfelhője**

A szoftver némi ismerkedés után viszonylag könnyen kezelhető. Mivel alapvetően nem ilyesféle szabálytalan testek - mint a barlangok - modellezésére hivatott – a legtöbb funkciót nem használtam ki a modell elkészítése folyamán. A képernyő nagy részét a grafikus felület teszi ki, jobb oldalán az eszköztárral (nagyítás, nézetváltó gombok, stb.). Ezen a felületen végezzük a szerkesztési folyamatot. Bal oldalon a párbeszédpanel foglal helyet, míg felül találjuk a menüsort a különböző eszközkészletekkel. Utóbbiak közül választhatjuk ki a kívánt eszközt a szerkesztéshez, a párbeszédpanel pedig a paraméterek megadására, adott eszközön belül a megfelelő opciók kiválasztására szolgál. A barlangmodell elkészítéséhez – mivel nem kifejezetten ezt a célt szolgáló szoftver - nem használtam ki teljesen a program nyújtotta lehetőségek tárházát. A következőkben a modell elkészítésének menetét fogom ismertetni.

Elsőként a nagy, nehezen kezelhető fájlméret miatt a pontfelhőt négy részre vágtam, hogy megkönnyítsem a további munkálatokat. Ezt úgy értem el, hogy a felhőről másolatokat készítettem, és azok láthatóságának állítgatásával, egymáshoz igazítva sikerült azonos helyeken "elvágni" a pontfelhőt. Az "elvágása" tulajdonképpen a fölösleges részek kijelölését és törlését jelentette. Ezután a szkennelés során létrejött hibák kijavítása, illetve a fölösleges pontok törlése volt a feladat. A Points menü eszközkészlete alatt találhatók különböző javításra, adatszűrésre alkalmas eszközt. Mivel a barlang egy igen szabálytalan test, és minden részlete más és mástulajdonságokkal rendelkezik, nem kísérleteztem a szoftver adta zajszűrő és javító lehetőségekkel. Ehelyett manuálisan oldottam meg a problémát, azaz az objektumhoz egyértelműen nem kapcsolódó, egyértelműen zajnak nevezhető pontokat töröltem ki. Ezt a "Delete" paranccsal érhetjük el, miután kijelöltük a törölni kívánt részleteket. Ez főként az

egyébként nagyjából vízszintes aljzatú barlangról készített pontfelhő alján volt szükséges. Ahogy említettem, átmenő patakos barlang révén a barlang aljzatában gyakran található víz, melyen a fény visszatükröződésének köszönhetően sok esetben a fentről lelógó cseppkövek és egyéb formák, melyek a vízben tükröződtek, a pontfelhőben zajként jelentek meg a barlang aljzata alatt. A panorámaképeket végignézve, a 11-es mérőállásnál felfedezett hibát kellett még javítanom. A szkennelés során a mérést végzők közül valaki a lézersugár útjába került, így a képeken egy szelet látszik az emberből. Természetesen ez a pontfelhőből szintén törlésre került. Ez a folyamat annak ellenére, hogy manuálisan történt, nem vett sok időt igénybe. Miután ezzel elkészültem, a Points eszközkészletében található Wrap parancs segítségével elkészítettem a modell hálóját, azaz a mesht mind a négy részre. A párbeszédpanelben megadható, hogy mekkora legyen a simítás mértéke (opcionális), maximum hány háromszögből álljon a mesh, törölje-e a keletkező komponenseket, illetve hogy megtartsa-e az eredeti adatokat. Néhányszor érdemes kísérletezni, milyen beállításokkal készítse el a számunkra legideálisabb hálót. A próbálkozások eredményeképp maximum 600000 háromszöget tartalmazó mesh volt a legoptimálisabb. Mivel egy ritkított felhőből dolgoztam, több háromszög használatának nem volt értelme, mivel nem volt elég pont, amiből kevesebb hibával tudta volna a mesh-t létrehozni. Miután mindent beállítottam, pár perc elteltével elkészült a mesh [\(13. ábra\)](#page-22-0).

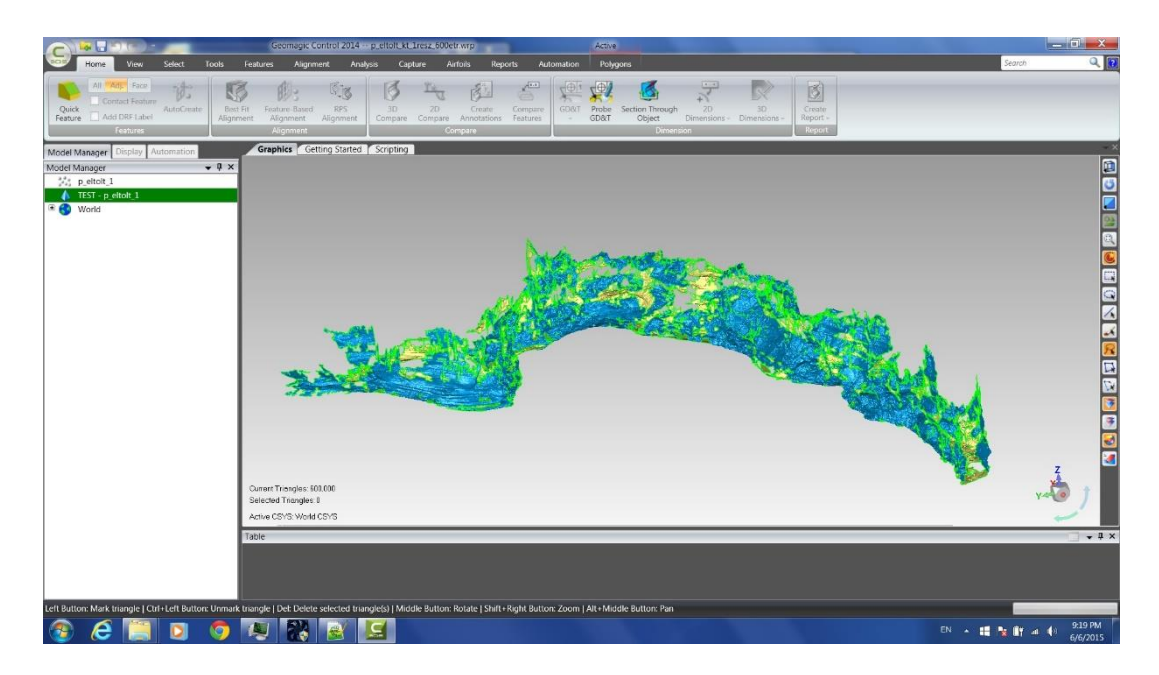

#### <span id="page-22-0"></span>**13. ábra: A barlang egy részletének pontfelhőjéből generált mesh**

Ekkor megjelent a felső menüsorban a Polygons eszközkészlet, a további munkálatok az ehhez tartozó parancsok alkalmazásával zajlanak a mesh szerkesztése során. Három esetében a barlang kvázi kifordítva jelent meg, azaz a kék színnel a barlang külső részeit jelölő poligonok belül, a sárga belső rész pedig kívül látszott. Ezt a problémát egyszerűen meg lehetett oldani.

A Polygons eszközei közül a Repair parancs alatt, jobb szélen található Flip Normals parancs segítségével javítottam a hibát. Az így keletkezett mesh még mindig számos hibát tartalmazott. Azokon a területeken, hol nem volt elég számú pont a mesh legyártásához, lyukakat találunk, illetve a ki nem szűrt zajokkal tarkított részeken a mesht alkotó poligonok egymáson átmenő és átfedő helyzetben állnak. Ezeket némiképp javítani kell. Mivel ez hazánk formakincsekben egyik leginkább bővelkedő barlangja, a benne található rengeteg cseppkő, melyek a lézerfény elől kitakarva a mögéjük eső részeket, sajnos számos lyuk okozójának tekinthetők. Ezeket azonban éppen az információ hiánya miatt nem pótoltam. Nem volt cél zárt test létrehozása, annál inkább egy valóságot legjobban visszaadó modell készítése. A hibák javítását csakis a panorámafelvételek segítségével egyértelmű helyeken folytattam. Ily módon a legtöbb javítást, hiánypótlást a barlang alján végeztem. Mivel egy nagyjából sík felületről van szó, viszonylag könnyen pótolható volt a poligonok hiánya. Többek között a műszerállások helyén, ahol ugyanis a műszer alatti részek egy kör alakban gyakran hiányoznak [\(14. ábra](#page-23-0) és **Hiba! A hivatkozási forrás nem található.**).

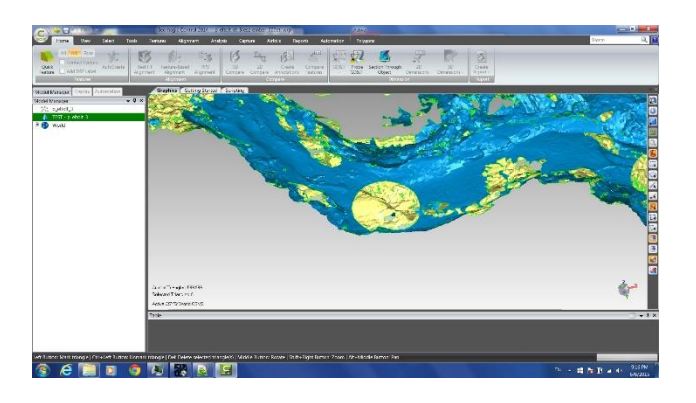

<span id="page-23-0"></span>**14. ábra: A műszer takarásából származó hiány a meshben**

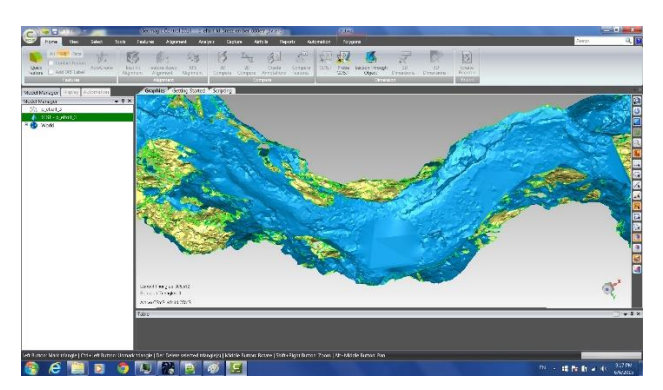

#### <span id="page-23-1"></span>**15. ábra: A mesh javítás után**

A foltozás a következőképp zajlott. A 13. ábrán jól látható zöld vonal a mesh határát mutatja. A menüsorban található Fill Holes paranccsal történik a foltozás. Több opció közül én a Fill Single-t használtam. Ezzel egyesével vagy részletekben pótoltam a hiányzó részeket. Ezen belül

három opció van, az elsővel (Complete) a kijelölt határt egyben foltozom. A Partial parancs csak az általam kijelölt részét pótolja a hiányzó területnek, a Bridge parancs pedig egy híddal kapcsol össze két egymással nem kapcsolódó poligont. E parancsok felett megadhatom, hogy a foltozás ívvel (Tangent), érintő ívvel (Curvature) vagy síkkal (Flat) történjen meg. A barlang kevésbé sík, oldalsó részein a Curvature, az alsó sík részein a Flat beállítással dolgoztam a legtermészetesebb hatás elérése érdekében.

### <span id="page-24-0"></span>**6.3. Metszetek készítése**

A továbbiakban a létrehozott és javított mesh szolgál alapul, és a felső menüsorban található Tools parancstár fog a segítségemre lenni. A Section eszközkészletbe tartozó Create eszköz Section Through Object parancsával lehet a hálóból keresztmetszeteket gyártani. A dialógusablakban különböző beállításokat alkalmazhatunk a metsző sík tulajdonságait, pozícióját illetően. Egyrészt megadhatjuk, hogy mi alapján metssze a sík a modellünket. Lehet három ponton át (Three Points), egy vonalon át (Line), a koordinátatengelyek mentén (System Plane), illetve definiálhatunk is egyéb síkokat. Jelen esetben a legalkalmasabb a Line vagy a Three Points beállításokkal való metszés, munkám során a Line opcióval dolgoztam. Kiválasztottam a sík helyét, majd az első metszet elkészítése után a Create/Multiple Section paranccsal és a megfelelő beállításokkal automatikusan elmetszettem a mesht egy egyenes szakaszon. Beállítható, hogy hányszor és milyen távolságonként metsszen a sík A –n is látható szakaszon 0,2 méterenként 61 keresztmetszetet gyártottam a parancs segítségével. E folyamat minden viszonylag egyenes szakasz esetében elvégezhető, az íves szakaszokon (amiből itt egy jól kezelhető mennyiség fordul elő) viszont a metszés síkját érdemes több ponton, igazodva az ív lefutásához, kijelölni és ezáltal a metszést kisebb részletekben elvégezni. A keresztmetszetek elmenthetők IGES fájlformátumban (.igs kiterjesztés), mely egy gyártó független fájlformátum a különböző CAD szoftverek közti átjárhatóság biztosítása érdekében [\(http://en.wikipedia.org/wiki/IGES\)](http://en.wikipedia.org/wiki/IGES). Minden keresztmetszet külön fájlba kerül. A Curves By Section paranccsal az elkészített metszeteket egyszerre alakíthatjuk görbévé, mely esetben egyszerre láthatjuk a metszeteket a háló nélkül. Tulajdonképpen a háromdimenziós objektum metszete mentén egy kétdimenziós körvonalat készít. A metszetek egyenként, részenként vagy egészben is megtekinthetők [\(16. ábra\)](#page-25-0).

<span id="page-25-0"></span>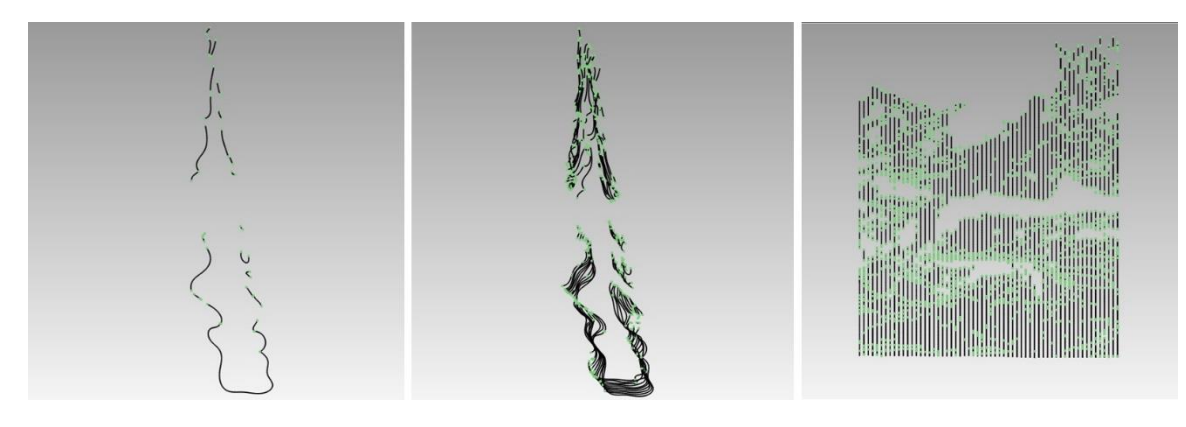

**16. ábra: A keresztmetszetek megjelenítése**

## <span id="page-26-0"></span>**7. Eredmények, következtetések**

Munkám célja az volt, hogy az elkészített háromdimenziós barlangmodellből további feldolgozással a barlangmorfológiai kutatások megkönnyítésére keresztmetszeteket hozzak létre, melyek a továbbiakban összehasonlíthatók, elemezhetők különböző manuális és automatizált módokon [\(17. ábra](#page-26-1) és [18. ábra\)](#page-27-1).

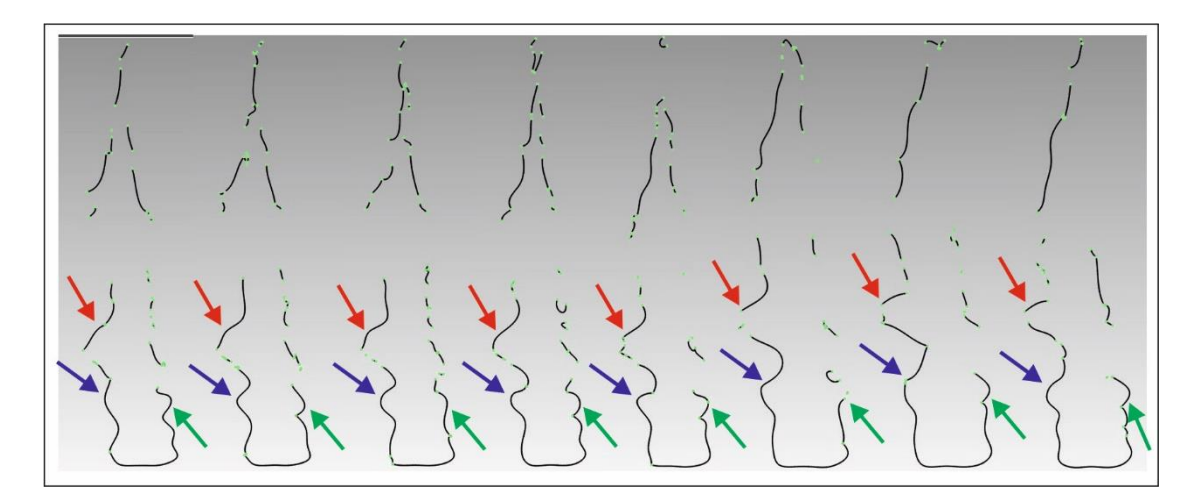

#### <span id="page-26-1"></span>**17. ábra: A Béke-barlang egy részének 20 centiméterenkénti keresztmetszeteinek összehasonlítása**

A 17. ábrán a barlangmodell egy részletére legyártott, 20 centiméterenkénti keresztmetszeteit láthatjuk. Különböző színű nyilakkal jelöltem az azonos szintekhez tartozó íveket, melyből megfigyelhetjük, hogyan változik a morfológia a vizsgált szakaszon. Természetesen ez a vizsgálat a modell azon részein (itt leginkább a felső részeken), ahol a műszer a különböző formák (pl. cseppkövek) takarása, a nagy magasság vagy a hely szűkössége miatt nem tudta a lézersugárral végigpásztázni a felületeket, nem lehetséges. Magyarország egyik leggazdagabb formakinccsel rendelkező barlangja nem a legalkalmasabb példa a módszer teljes barlangon való bemutatására. Ellenben kevésbé tagolt felületű üregek esetében a módszer sokkal jobban működhet.

A 18. ábrán a morfológiai szinteket mutató ívekhez egyenest illesztettem. Láthatjuk, hogy az ívek két oldalára illesztett egyenesek különböző szögeket zárnak be egymással. Ez lehet az alapja a módszer jövőbeni automatizálásának, ugyanis a különböző anyagminőségű részek más és más formát öltenek a barlangformáló folyamatok (korrózió, erózió) hatására.

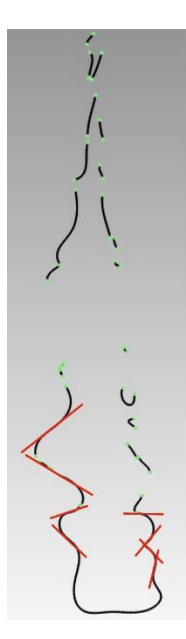

**18. ábra: A keresztmetszeten látható morfológiai szintek egymáshoz való viszonya**

#### <span id="page-27-1"></span><span id="page-27-0"></span>**7.1. Jövőbeni tervek**

A jövőre vonatkozó tervek között szerepel a metszetek legyártása a felmért barlangrészlet teljes egészére vonatkozóan, illetve a különböző morfológiai szintek elkülönítését megkönnyítő módszer automatizálása. Utóbbihoz előbb hozzáértő segítséggel elemzést kell végezni, hogy a különböző anyagminőségű szintek (kavicsos teraszok, keményebb felszínek, stb.) esetében a formát leíró ív két oldalára illesztett egyenesek mekkora szöget zárhatnak be egymással. Majd az adatok alapján, megfelelő programozási ismeretek birtokában, automatizálni lehet a morfológiai szintek metszetek alapján történő felismerését, mely a geológiai rétegsorok megállapításában és fácieselemzésben is segítségére lehet a kutatóknak. Természetesen ez egy komolyabb volumenű feladat a továbbiakra nézve, de megvalósítása a hosszas vizsgálatok sorát leegyszerűsítheti, idejét lerövidítheti.

## <span id="page-28-0"></span>**8. Összefoglalás**

Diplomamunkám elkészítésével a célom az volt, hogy a korszerű technika előnyeinek kiaknázásával, a Béke-barlang TLS felméréséből származó adatok felhasználásával, új szemszögből igyekezzek segítséget nyújtani a különböző barlangmorfológiai vizsgálatokhoz. Konkrétabban a morfológiai szintek meghatározásának megkönnyítése céljából egy későbbiekben automatizálható elemzési mód alapjainak lefektetése.

A cél eléréséhez szükség volt tehát a barlang TLS felmérés során született adatainak feldolgozása, pontosabban a barlang felmért részének háromdimenziós modelljének elkészítése. Az adatok a Béke-barlang 2015. február 21-22-én lézerszkennerrel történő felméréséből származtak, melyet a Leica ScanStation C10 típusú műszerrel végeztek.

Az adatokból létrehoztam a barlang teljes egészének háromdimenziós modelljét, melyet a későbbiekben - további feldolgozás után - többek között térfogatmodell létrehozásához is felhasználhatunk.

A háromdimenziós modell segítségével keresztmetszeteket készítettem a barlang egy részletéről, mely már közvetlenül szolgálta a konkrét cél megvalósítását. A keresztmetszetek segítségével könnyebben elemezhetők a barlang morfológiai szintjei, és ezáltal a barlang geológiai rétegsorának megállapítása, illetve a fácieselemzés is egyszerűbben véghezvihető.

A morfológiai elemzések egyszerűbbé tételéhez a jövőben a módszer automatizálása szükséges, melyhez viszont az elkészített keresztmetszeteken történő és a terepi munkán alapuló elemzések nagy segítséget nyújthatnak. A morfológiai szintek tulajdonságaira vonatkozó vizsgálatok után, megfelelő programozói ismerettel, már (bizonyos feltételek mellett) automatikussá tehető a folyamat.

Természetesen a jövőben elkészítendő elemzési módszer nem csak a Béke-barlang felmért járatai esetében alkalmazható, hanem minden olyan barlangban, melyről elérhető feldolgozott, lézerszkenneres mérésből származó adat.

## <span id="page-29-0"></span>**9. Irodalomjegyzék**

#### Aggteleki Nemzeti Park: Béke-barlang

[http://www.anp.hu/menu/site/show/19/beke\\_barlang](http://www.anp.hu/menu/site/show/19/beke_barlang) Utolsó elérés: 2015. május 20.

Albert Gáspár (2009): Háromdimenziós földtani modellek fejlesztésének és megjelenítésének módszerei térinformatikai szemlélettel. Magyar Földtani Intézet, Budapest, pp. 57-85.

Buchroithner, M. F. & Gaisecker, Th., (2009): 3D Surveying and Visualisation of a Complex Dome in an Extreme Alpine cave System. Photogrammetrie, Fernerkundung, Geoinformation (PFG), 4: 327-337.

Buchroithner, M. F., Milius, J., Petters, C. (2010): 3D surveying and visualisation of the biggest ica cave on Earth. Dresden University of Technology, Dresden, Germany

Dublyansky, Y. (2012). Karstification by geothermal waters. In Shroder, J. J. and FRUMKIN, A (Eds.), Treatise on Geomorphology, Volume 6. San Diego, CA: Academic Press.

González-Aguilera, D., Muñoz-Nieto A.,Gómez-Lahoz, J., Herrero-Pascual, J., Gutierrez-Alonso, G. (2009)\_ +d Digital Surveying and Modelling of Cave Geometry: Application to Paleolithic Rock Art. Sensors 2009, 9(02), 1108-1127; doi[:10.3390/s90201108](http://dx.doi.org/10.3390/s90201108)

Grussenmeyer, P., Landes, T., Alby, E., Carozza, L. (2010): High resolution 3D recording and modelling of the Bronze Age cave "Les Fraux" in Perigorg (France). International Archives of Photogrammetry, Remote Sensing and Spatial Information Sciences, Vol. XXXVIII, Part 5 Commission V Symposium, Newcastle upon Tyne, UK.

Hegedűs András – Szabó Zoltán (2014): A barlangok felmérése, Tanfolyami jegyzet 6. – MKBT Oktatási szakosztály, Budapest, 2014, pp. 205.

Horváth János (1966): Barlangtérképezés. Kézirat (MKBT), Budapest

Jakucs László (1997): Reflexiók Dr. Szunyogh Gábor Béke-barlang térképéhez, Szeged

Jakucs László – Kessler Hubert (szerk.) (1962): A barlangok világa. Barlangjárók zsebkönyve. Sport-Medicina Kiadó, Budapest

Kárpát József (1985): Barlangtérképezési ismeretek – Magyar Karszt és Barlangkutató Társulat, Budapest

Kordos László (1984): Magyarország barlangjai. Gondolat Kiadó, Budapest <http://mek.oszk.hu/00500/00575/00575.pdf> Utolsó elérés: 2015. május 30.

Kubassek J.-Tar K. (1980): Geohidrológiai vizsgálatok a Béke-barlang vízgyűjtő területén. NME. Közl. 1980. I. 28. 3-4. 205-216. l.

[http://www.matarka.hu/doc/00/00/00/Miskolc\\_28.PDF](http://www.matarka.hu/doc/00/00/00/Miskolc_28.PDF)

Utolsó elérés: 2015. június 2.

Leica (2014): Leica Disto X2, [http://paperless.bheeb.ch/download/DistoX2\\_UserManual.pdf](http://paperless.bheeb.ch/download/DistoX2_UserManual.pdf) Utolsó elérés: 2015. május 23.

Leica Geosystems (2014): Leica ScanStation C10 Der kompakte Laserscanner für alle Anwendungen

[http://hds.leica-geosystems.com/downloads123/hds/hds/ScanStation%20C10/brochures](http://hds.leica-geosystems.com/downloads123/hds/hds/ScanStation%20C10/brochures-datasheet/Leica_ScanStation_C10_DS_de.pdf)[datasheet/Leica\\_ScanStation\\_C10\\_DS\\_de.pdf](http://hds.leica-geosystems.com/downloads123/hds/hds/ScanStation%20C10/brochures-datasheet/Leica_ScanStation_C10_DS_de.pdf)

Utolsó elérés: 2015. május 23.

McFarlane, D. A., Buchroithner, M., Lundberg, J., Petters, C., Roberts, W., and Van Rentergen, G. (2013): Integrated threedimensional laser scanning and autonomous drone surface-photogrammetry at Gomantong Caves, Sabah, Malaysia. International Congress of Speleology

Merk Zsófia (2014): A Pál-völgyi-barlang 3D modelljének elkészítése és összevetése korábbi kutatási eredményekkel. Diplomamunka, ELTE Térképtudományi és Geoinformatikai Tanszék, 40 p.

[http://lazarus.elte.hu/hun/digkonyv/szakdolg/2014-msc/merk\\_zsofia.pdf](http://lazarus.elte.hu/hun/digkonyv/szakdolg/2014-msc/merk_zsofia.pdf) Utolsó elérés: 2015. június 4.

Nyerges Attila – Takácsné Bolner Katalin (2003): Magyarország barlangjai [http://www.barlang.hu/pages/tvtanf/Mo\\_barlangjai.htm](http://www.barlang.hu/pages/tvtanf/Mo_barlangjai.htm) Utolsó elérés: 2015. június 1.

Országos Barlangnyilvántartás (2014): Barlangok [http://www.barlang.hu/pages/tvtanf/Mo\\_barlangjai.htm](http://www.barlang.hu/pages/tvtanf/Mo_barlangjai.htm) Utolsó elérés: 2015. június 3.

Roncat, A., Dorninger, P., Molnár, G., Székely, B., Zámolyi, A., Melzer, T., Preifer, N., Drexel, P. (2010): Influences of the Acquisition Geometry of different Lidar Techniques in High-Resolution Outlining of microtopographic Landforms. In Fachtagung Computerorientierte Geologie - COGeo 2010. doi:10.5242/cogeo.2010.0008

Roncat, A., Dublyansky, Y., Spötl, C., Dorninger, P. (2011): Full-3D Surveying of Caves: A Case Study of Märchenhöhle (Austria). doi:10.5242/iamg.2011.0074

SurvTechSolution (2014): How does Laser Scanning work? <http://floridalaserscanning.com/3d-laser-scanning/how-does-laser-scanning-work/> Utolsó elérés: 2015. június 2.

Szunyogh Gábor (1995): A Béke-barlang szepológiai értékeinek áttekintése és értékelése egy átfogó tudományos feldolgozás érdekében, Budapest

Szunyogh Gábor (2003): Béke-barlang. – In: SZÉKELY K. (szerk.): Magyarország fokozottan védett barlangjai. Mezőgazda Kiadó, Budapest.

Szunyogh Gábor – Kisbán Judit (2004): Béke-barlang – a Komlós-patak felszín alatti útja. Aggteleki Nemzeti Park Igazgatóság, Jósvafő

A magyar állami természetvédelem hivatalos honlapja (2005): A Béke-barlang [http://www.termeszetvedelem.hu/index.php?pg=cave\\_5430-3](http://www.termeszetvedelem.hu/index.php?pg=cave_5430-3)

Utolsó elérés: 2015. május 28.

Unavco (2014): Terrestrial Laser Scanning (TLS) Project Support <https://www.unavco.org/projects/project-support/tls-support/tls-support.html>

Utolsó elérés: 2015. június 1.

Wikipedia (2015): IGES

<http://en.wikipedia.org/wiki/IGES>

Utolsó elérés: 2015. június 6.

## <span id="page-32-0"></span>**10. Köszönetnyilvánítás**

Mindenekelőtt szeretném köszönetemet kifejezni témavezetőmnek, Dr. Gede Mátyásnak, aki rengeteg jó tanáccsal látott el a szakdolgozat megírása során. Köszönöm a témát és a sok segítséget, amit nyújtott.

Köszönöm Kiss Klaudiának a barlangmorfológiával kapcsolatos ötleteit, tanácsait.

Szeretném megköszönni Nagy Gábornak a feldolgozáshoz használt pontfelhő előkészítésében nyújtott segítségét.

Köszönettel tartozom Gáncs Dánielnek, aki a három dimenziós modell elkészítésével kapcsolatban látott el jó tanácsokkal és sok segítséggel.

Végül szeretném megköszönni mindazoknak, akik valamilyen formában hozzájárultak ahhoz, hogy ez a diplomamunka elkészülhessen.

# <span id="page-33-0"></span>**11. Ábrajegyzék**

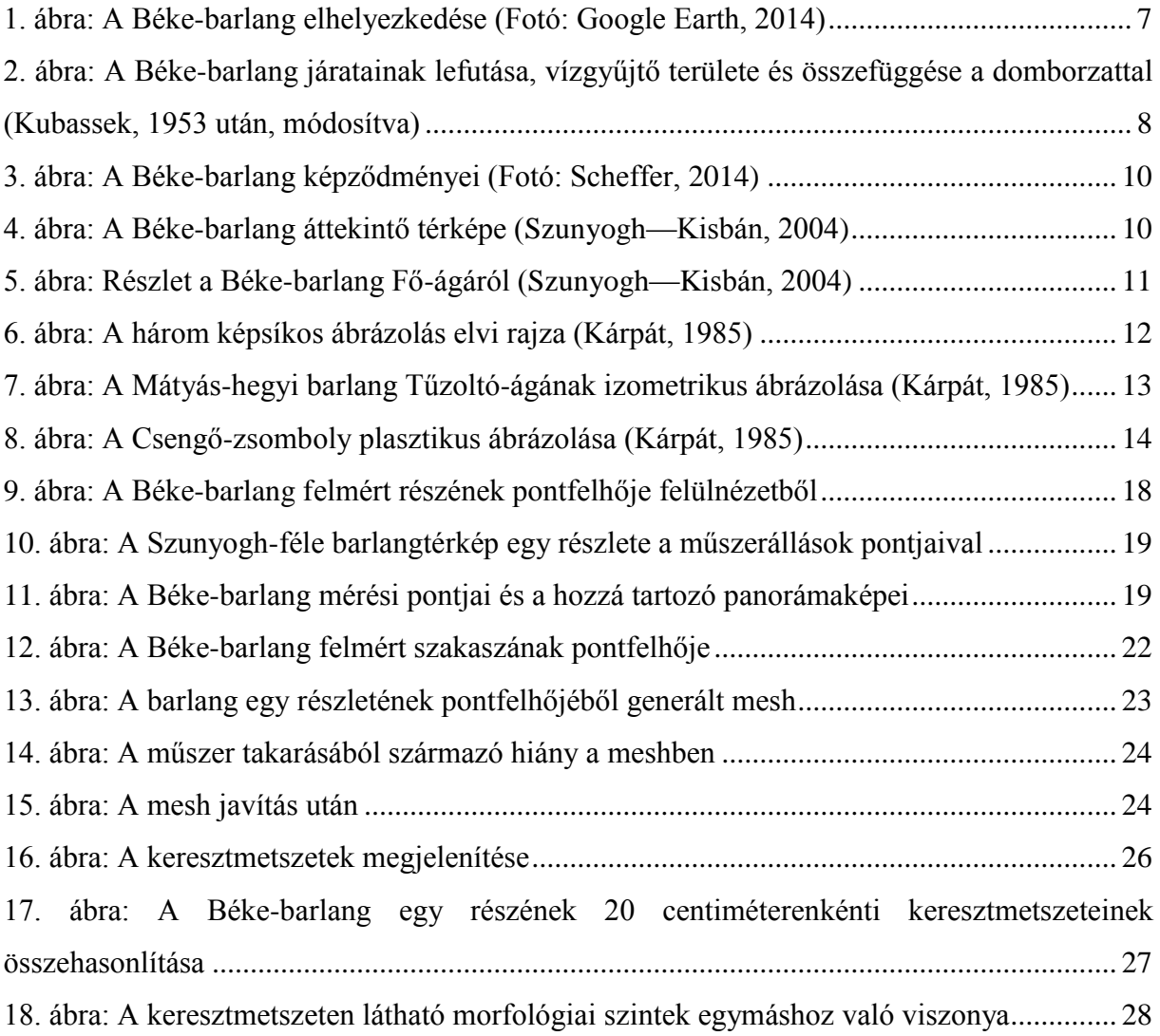

Alulírott, **Restás-Göndör Adrienn** (NEPTUN azonosító: G1FGXF), a *Barlangtérkép szerkesztése TLS felmérés adatainak felhasználásával* című diplomamunka szerzője fegyelmi felelősségem tudatában kijelentem, hogy dolgozatom önálló munkám eredménye, saját szellemi termékem, abban a hivatkozások és idézések standard szabályait következetesen alkalmaztam, mások által írt részeket a megfelelő idézés nélkül nem használtam fel.

A témavezető által elfogadott és elbírált diplomamunka elektronikus közzétételéhez (PDF formátumban a tanszéki honlapon)

HOZZÁJÁRULOK NEM JÁRULOK HOZZÁ

Budapest, 2015. június 8. ……………………………

Hozzájárulok a szakdolgozat benyújtásához:

a hallgató aláírása

……………………………

a témavezető aláírása

Budapest, 2015. június 8.